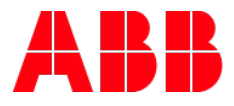

# **Dalilichtregler und seine Funktion** Anpassung eines Sollwertes

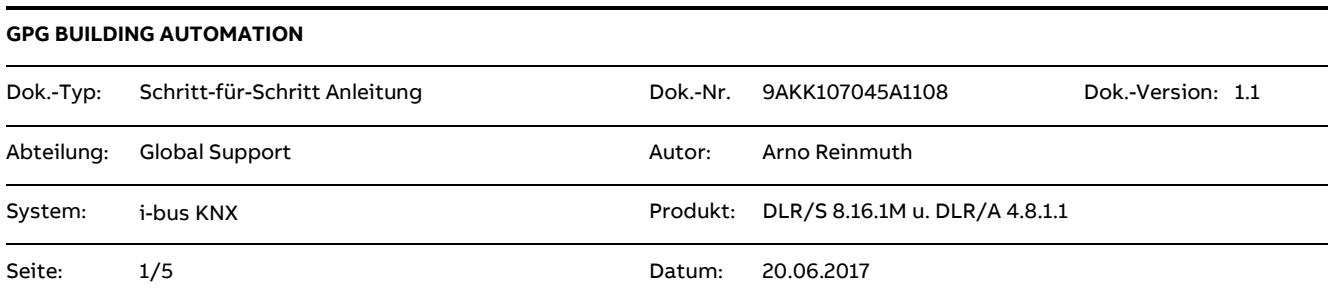

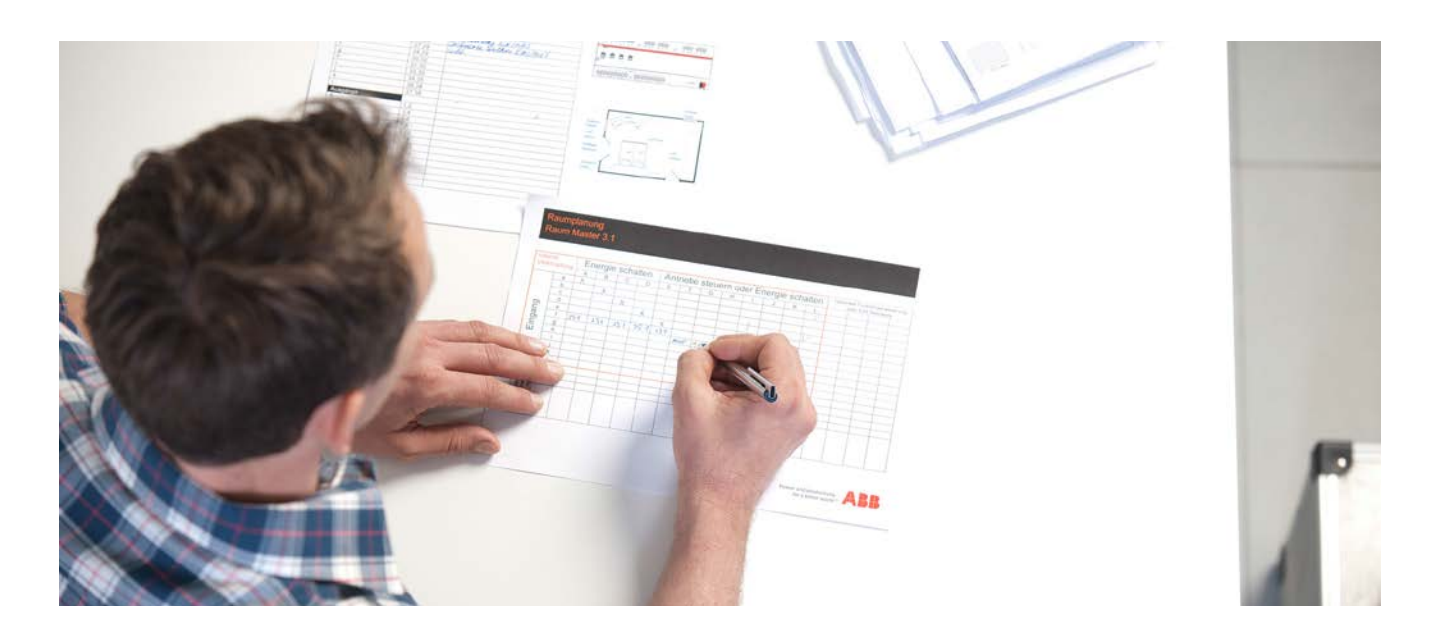

#### **Haftungsausschluss:**

Es dient zur technischen Information und soll Anregungen zum Einsatz geben.

Dieses Dokument ersetzt **nicht** die technischen Informationen zur Projektierung, Montage und Inbetriebnahme des Produkts. Technische Änderungen und Irrtümer sind vorbehalten.

Trotz Überprüfung des Inhalts dieser Druckschrift auf Übereinstimmung mit der Hard- und Software können Abweichungen nicht vollkommen ausgeschlossen werden. Daher können wir hierfür keine Gewähr übernehmen. Notwendige Korrekturen fließen in neue Versionen des Dokuments ein.

# **Einführung**

In einem geregelten Beleuchtungskreis ist es erforderlich, einen entsprechenden Sollwert setzen bzw. auch verändern zu können.

In diesem Dokument erklären wir die Möglichkeit wie beim DLR/S 8.16.1M und DLR/A 4.8.1.1 die Sollwertanpassung mit Hilfe des I bus Tools erfolgen kann.

#### **Ziel des Dokuments**

- Der Inbetriebnehmer soll in die Lage versetzt werden, den Sollwert mit Hilfe des I bus Tools zu verändern und die Arbeitsweise des Lichtregler besser verstehen zu können.
- Verwendung des i bus Tools

#### **Inhalt**

#### **1. Lichtregelparameter bei reinem Kunstlicht**

Alle relevanten Werte, die man zu der Berechnung der Stellgröße benötigt, werden hier in einer Momentaufnahme dargestellt.

Der gespeicherte Sollwert ist identisch dem berechneten Sollwert und dem erfassten Istwert der dem Fühlerwert von Sensor 1 entspricht.

Diese Werte haben Gültigkeit, wenn nur der betrachtete Beleuchtungskreis eingeschaltet ist. Wird ein weiterer Beleuchtungskreis, welcher im beeinflussten Bereich des Fühlers liegt eingeschaltet, so wird sich der berechnete Sollwert zwangsläufig verändern.

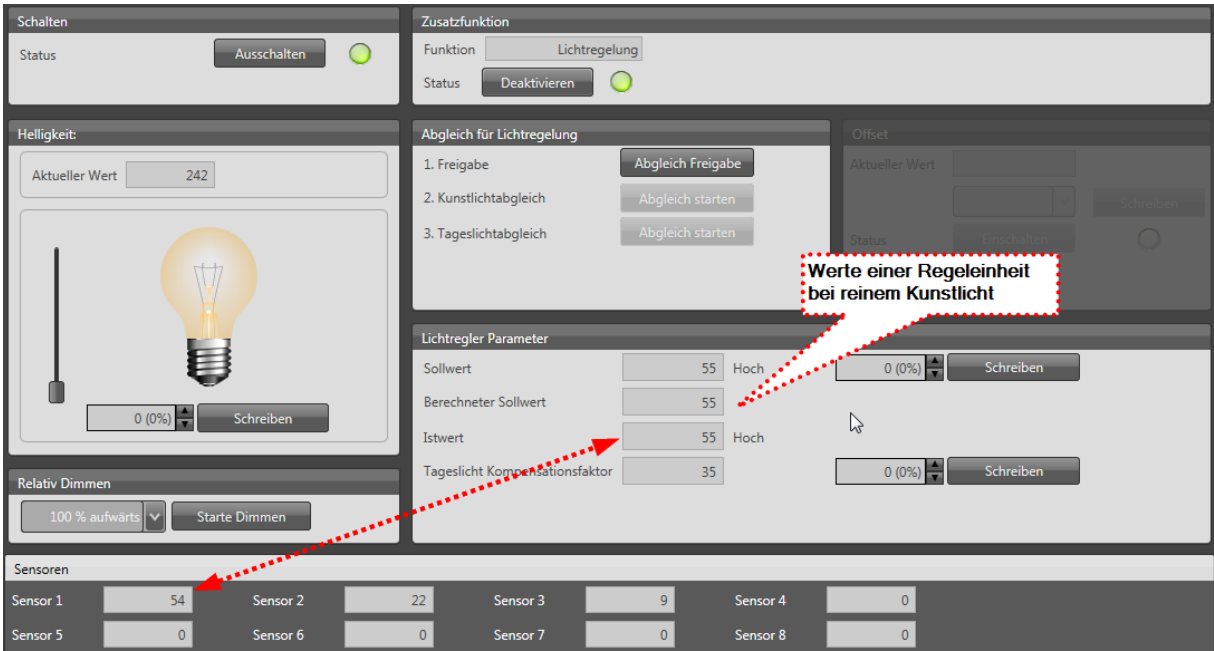

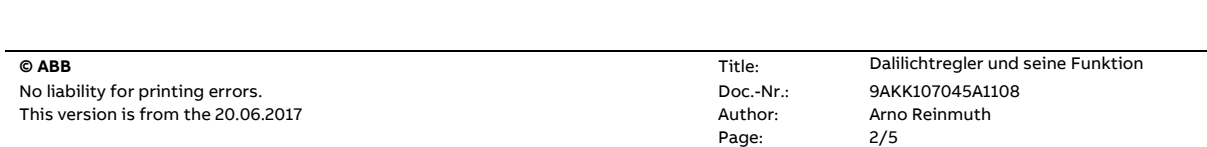

## **2. Lichtregelparameter bei sich überlappenden Beleuchtungskreisen**

Hier kann man ganz klar erkennen, dass der berechnetet Sollwert vom eigentlichen gespeicherten Sollwert abweicht. Zur Berechnung der Stellgröße, wird immer der berechnete Sollwert im Vergleich zum Istwert heran gezogen!

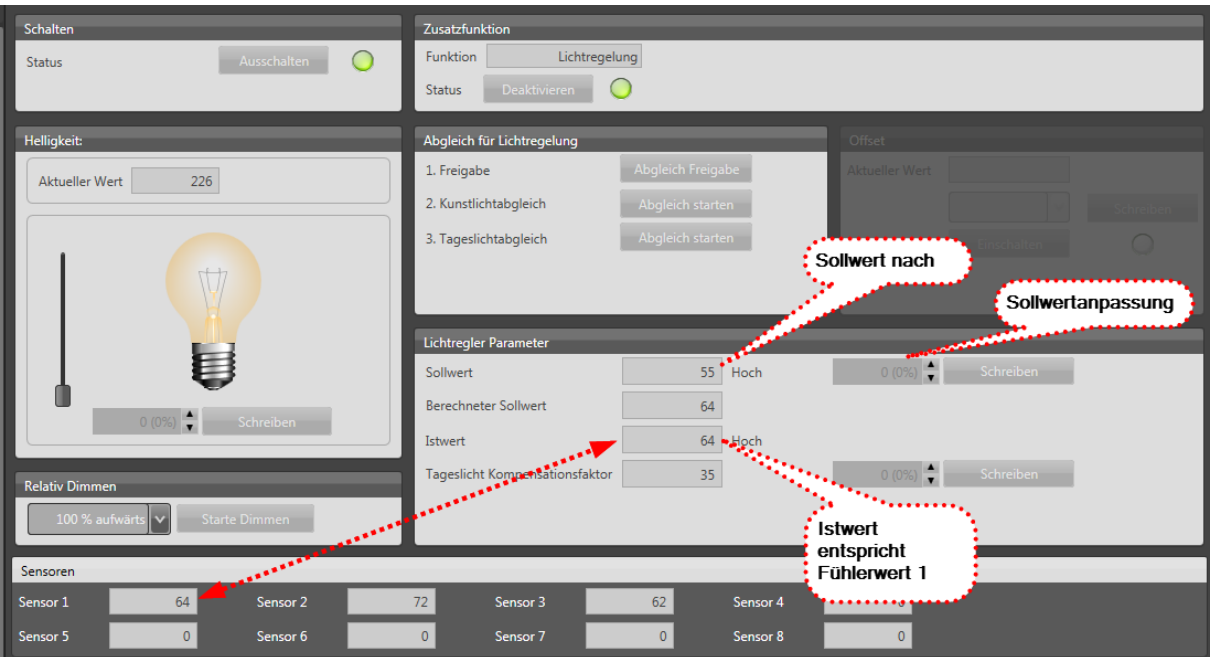

#### **3. Änderung bzw. Anpassung eines Sollwertes**

In den meisten Fällen soll der zur Berechnungsgrundlage dienende gespeicherte Sollwert veränderbar sein. Eine Änderung des Sollwertes kann aber erst nach einem vorherigen Kunstlichtabgleich erfolgen.

**Achtung! Dieser Kunstlichtabgleich ist einmalig zwingend erforderlich, damit der Regler seine vorhandene zur Verfügung stehende Beleuchtung kennt.**

**Es gibt daher 2 Möglichkeiten, diesen Sollwert anzupassen.**

# **3.1. Über das ABB i-bus® Tool**

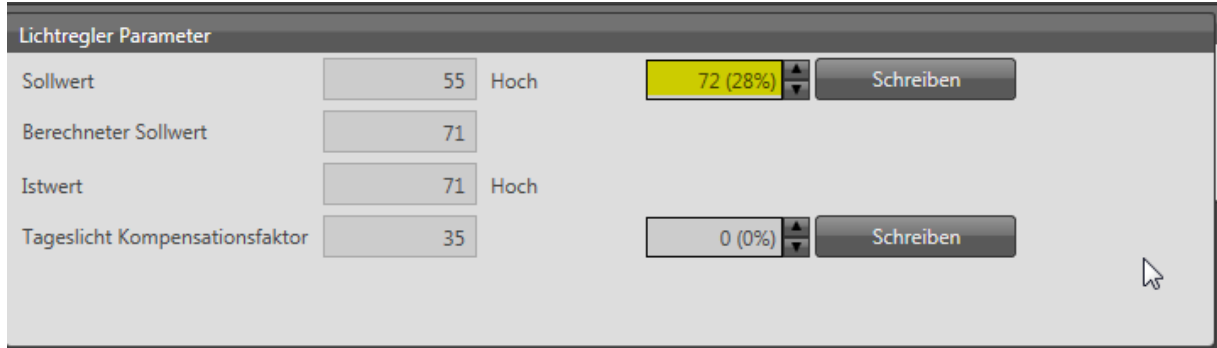

Die einfachste Ermittlung verschiedener Sollwerte erfolgt während der Inbetriebnahme.

Bei reinem Kunstlicht dimmt man sich die Werte welche man gewährleisten bzw. abspeichern will zurecht und spiegelt diese an den Werten eines Helligkeitsmessgerätes. Dieser neu ermittelte Wert, wird dann über den Istwert angezeigt.

In einer kleinen Tabelle sollten die Werte dann dokumentiert werden.

## **Im Kommentarfeld des Reglers in der ETS kann man die Werte dann hinterlegen!**

**z.B.**

#### **HELLIGKEIT ISTWERT**

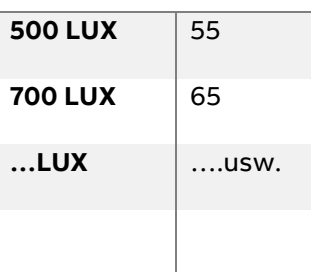

Diese Ermittelten Werte können dann während dem laufenden Betrieb über das I bus Tool in den Regler geschrieben werden. Dieser neu beschriebene Wert ist nicht temporär sondern gesetzt.

## **3.2. Über Objektwert** "Regelparameter "

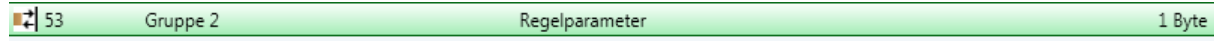

Über dieses Objekt besteht die Möglichkeit, ähnlich wie beim I bus Tool die zurecht gedimmten Werte auszulesen bzw. auch wieder in das Gerät zurück zuschreiben. Dieser Regelparameter entspricht dem Sollwert im I bus Tool.

Da es sich hier um einen 1 Byte Wert handelt, kann über einen Taster oder ein Panel die Werte jederzeit überschrieben werden.

#### **3.3. Anwendungsfall:**

Sporthalle mit der Anforderung: Putzbeleuchtung 200 Lux Trainingsbetrieb 400 Lux

## **Verweise auf andere Dokumente**

- − Haus- [und Gebäudeautomation](http://new.abb.com/low-voltage/de/produkte/gebaeudeautomation)
- − [FAQ DALI](http://faq.abb-buildingautomation.com/de/index.php?action=show&cat=39)
- − [FAQ Home and Building Automation](http://new.abb.com/low-voltage/products/building-automation/support/faq)
- − [Engineering Guide Database](http://new.abb.com/low-voltage/products/building-automation/support/engineering-guide-database)